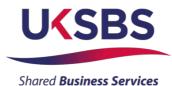

#### **BIDDER TRAINING**

#### UK SHARED BUSINESS SERVICES EMPTORIS TRAINING MODULE

#### 1. SCOPE OF TRAINING

The scope of this training module will include

- Logging on the system
- Committing to respond to a requirement
- Reviewing RFx attachments
- Reviewing RFx messages
- Answering questionnaires
- Receiving clarifications
- Submitting your bid
- Downloading your response

#### 2. LOGGING ONTO THE SYSTEM

It is assumed that the Bidder has a Login to Emptoris. If you do not have a login please use 'Bidder logging in – first time' for guidance on how to obtain a login and change your password.

Bidders who are invited into a sourcing exercise will receive an email similar to this:

| You have been invited to participate in the following event: UK SBS ITQ Halley Research Station garage rewire.                                                                                                    |                    |
|----------------------------------------------------------------------------------------------------|--------------------|
| Please follow the instructions below to access the event<br>1. Logon to Government Procurement Service eSourcia<br>1. Enter your user name in the Name field.<br>1. Enter your password in the Password field.<br>Here are your login                                                                                                    |                    |
| <ul> <li>ii. Click the Lysin business and the solution of the solution of</li></ul> |                    |
| Please do not hesitate to contact James Aldred Tel 01793 867593 for further information.                                                                                                    |                    |
| Please do NOT reply to this email as it is a system generated email with an un-monitored mailbox. Please lo into https://ukgps-sandbox.emptoris.com to respond to                                                                                                    | this message. Logi |
|                                                                                                    |                    |

Bidders will now need to login to the system.

| Crown<br>Commercial<br>Service                   |                                                                                      |
|--------------------------------------------------|--------------------------------------------------------------------------------------|
| Register Here                                    | Useful Links<br>Register for CCS eSourcing<br>Procurement Guidance<br>Help & Support |
| Forgot your Login Name or Password? Please Log n | Related External Links                                                               |
|                                                  | Crown Commercial Service Portal<br>Contracts Finder                                  |
|                                                  | Tenders Electronic Daily (TED)<br>SIMAP                                              |
|                                                  | Cabinet Office                                                                       |

Bidders will now need to review the system usage terms for the e-sourcing suite.

Access to the system will only occur if you agree to the system usage terms:

|     | Crown Commercial Service eSourcing Suite                                                                                                    |
|-----|----------------------------------------------------------------------------------------------------|
|     | Supplier System Usage Agreement                                                                                                    |
|     | Version 2.1                                                                                                    |
| Ge  | eneral Terms                                                                                                    |
| 1.  | Introduction                                                                                                    |
| 1.2 | <ol> <li>This User Agreement between the Crown Commercial Service (the Buyer) and the Supplier governs the access and use of the eSourcing Suite (the System) by the Supplier to respond to an invitation from the Buyer to participate in a procurement exercise.</li> <li>A procurrement exercise any induction of a pre-Qualification Questionnaire (POQ), a Request for Information (RFI), an invitation to Tender (ITT), an invitation to Participate in Dialogue (ITPD), an invitation to Participate in Dialogue (ITPD), an invitation to Participate in Dialogue (ITPD), an invitation to Participate in Dialogue (ITPD), an invitation to Submit Final Offer (ITSPO), Instance of the Participate in Dialogue (ITPD), an invitation to Submit Final Offer (ITSPO), an electronic Auction or an electronic Contract, a case by case basis.</li> <li>The System is provided by IBU and operated by the Buyer. This User Agreement apolies to the Supplier and this Supplier and this Supplier and submit Final Offer (ITSPO), and electronic Auction or an electronic Contract, a case by case basis.</li> <li>The System is provided by IBU and operated by the Buyer. This User Agreement apolies to the Supplier radio this supplier (User access to and use of the System. The Supplier admonwedges that by a Supplier User accessing the System using the user ID and password provide by the apritopate in a providement accordance with this User Agreement.</li> <li>The Supplier shall only use the System to supplier and presented in the provision of south that rules is hall take to User Agreement.</li> </ol>                                                                                                    |
| 2.1 | Access 1. The Buyer grants to the Supplier, firse of charge, access to the System by Supplier Users for the purpose of responding to any imitation to participate in a procurement exercise, subject to this User Agreement. 2. The Buyer may immediately dery access to the System by the Supplier Users for the purpose of responding to any imitation to participate in a procurement exercise, subject to this User Agreement. 2.1. The Supplier running to mediately dery access to the System by the Supplier Users for the purple and to the Supplier of the following events occur: 2.2. The Supplier fails to remedy, or persists in, any breach of any of its obligations under this User Agreement after having been notified in writing to remedy or desists uch breach within a period often (10) Working Days. Without preducts o any of the Buyer's other rights, the Buyer reserves the right to suppend access to the System without notice for technical or legal reasons.                                                                                                    |
| 3.  | Registration                                                                                                    |
| 3.2 | To be granted access to the System, the Supplier must register each person which the Supplier wishes to be a Supplier User by providing the required registration data and specifying a user ID and password.     User ID and password are strictly personal to the Supplier and non-transferable. The Supplier shall ensure that its Supplier users do not divulge or disclose their user ID or of password to third parties. In the event that     the Supplier or a Supplier User becomes aware that a user ID and in password its that be ben divulged. I disclosed or discovered by any third party, they shall immediately notify the Buyer.     The Supplier shall designate an individual Supplier User to manage access to the System by other Supplier Users.     The Supplier must immediately inform the Buyer in the event that a Supplier User loser loser of a strict of a strict strict of a strict of a strict strict stri |
| 4.  | Supplier's Obligations                                                                                                    |
| so  | UURCING USE AGREEMENT                                                                                                    |

# 3. COMMITING TO RESPOND TO A REQUIREMENT

Bidders will have access to all the sourcing activities they have been invited to and can click on 'view/respond to RFx' to confirm their interest.

| CCS eSourcing My Profile             | Bids Message  | es Utilitie | 5              |                     | - ¥.    |                               |        |                | 🔨 🏓 🖾 👌          | ñ 2 🕺         |        |
|--------------------------------------|---------------|-------------|----------------|---------------------|---------|-------------------------------|--------|----------------|------------------|---------------|--------|
|                                      |               |             |                | View RFx(s)         |         | Crown<br>Commercia<br>Service | I      |                |                  |               |        |
| All Open/Pending/Paused RFx(s)       |               |             |                |                     |         |                               |        |                | 👪 Open/Pending   | /Paused 🔽     | 0 🛔    |
| RFx Name                             | RFx Unique Id | Summary     | RFx Acceptance | 0.000 F             | Гу Туре | RFx Style                     | Status | Time Remaining | Open Time BST    | Close Tim     | ne BST |
| UK SBS Supply of new boiler FM120051 | FM120051      | =           | ø              | View/Respond to RFx | ).<br>A |                               | Open   | 2 hrs 57 min   | 20/06/2014 13:57 | 23/06/2014 14 | 4:00   |

Bidders can elect to 'Accept' or 'Decline' to Bid from here:

| CCS eSourcing My Profile Bids Messages Utilities<br>RFx(s) > UK SBS Supply of new boil                                                     |                                             |       |              |                                                                                                    | Remaining Time: 2hr 56m 20s                                                         |
|----------------------------------------------------------------------------------------------------|---------------------------------------------|-------|--------------|----------------------------------------------------------------------------------------------------|-------------------------------------------------------------------------------------|
| Description: UK Shareo Business Services Invitation to Quote De…<br>Contact Information<br>Contact Information<br>Of The Messages (1)<br>O | Type: RPi<br>▶ R <sub>in</sub> t RPi Record |       |              |                                                                                                    | C Open Time: 2008/2014 13:57 00T<br>Close Time: 2008/2014 14:00 05T<br>Status: Open |
| uestionnaires (5)                                                                                                    |                                             |       |              |                                                                                                    | Accept Decline                                                                      |
| Questionnaire / Question 👽                                                                                                    |                                             | 0     | 22           | Respond                                                                                                    | View ustory                                                                         |
| B SECTION 1, 2, 3, 6 and 7 - Guidance Notes                                                                                                |                                             | Ø (0) | <b>M</b> (0) | Place Response                                                                                                    |                                                                                     |
|                                                                                                    |                                             | Ø (0) | (0)          | Place Response                                                                                                    |                                                                                     |
| SECTION 8 - COMMERCIAL QUESTIONNAIRE                                                                                                    |                                             |       |              | and the second second |                                                                                     |
| SECTOR CONTRACTOR COESTIONING                                                                                                    |                                             | P (0) | <b>M</b> (0) | Place Response                                                                                                    |                                                                                     |
|                                                                                                    |                                             |       | ⊠(0)<br>⊠(0) | Place Response<br>Place Response                                                                                                    |                                                                                     |

# 4. **REVIEWING RFx ATTACHMENTS**

Bidders will now face a page similar to this. Locations of key areas to consider are attached.

The + icons indicate the questionnaire can be expanded to reveal the questions below.

Place response is clicked on to place a response against a questionnaire.

RFx attachments and RFx message are available to view.

| x(s) > UK \$B\$ Supply of new boil                                                 |                |               |                                  | Remaining Time: 2hr 55m 1s      |
|------------------------------------------------------------------------------------|----------------|---------------|----------------------------------|---------------------------------|
| scriptions VK Shared Duriness Cer Ses Invitation to Quote De                       |                |               | Submit all Oraft Responses >     | Close Time: 20/05/2014 14:00 BS |
| estionnaires (5)                                                                   |                |               |                                  | Respond Offline                 |
| Questionnaire / Question 🗘                                                         | 0              |               | Respond                          | View History                    |
|                                                                                    |                |               |                                  |                                 |
| SECTION 1, 2, 3, 5 and 7 - Guidance Notes                                          | Ø (0)          | <b>(</b> 0)   | Place Response                   |                                 |
|                                                                                    | Ø (0)<br>Ø (0) | ⊠(0)<br>∑2(0) | Place Response<br>Place Response |                                 |
| SECTION 1, 2, 3, 5 and 7 - Guidance Notes                                          |                |               |                                  |                                 |
| SECTION 1, 2, 3, 5 and 7 - Guidsande Notes<br>SECTION 9 - COMMERCIAL QUESTIONNAIRE | Ø (0)          | (0)           | Place Response                   |                                 |

It is **<u>STRONGLY</u>** recommended that prior to commencing with completion of the questionnaire responses Bidders review all of the RFx attachment so they have a clear understanding of the requirement, evaluation model, price schedule, contract terms, and any associated attachments to questions.

Generally attachments to questions will have a naming convention at the start of the attachment name (e.g. AW5.2 Price Schedule) to help Bidders associate the attachment with the relevant clarification.

Bidders should also be aware that clarification answers to the bid documents will be posted to RFx attachments on a regular basis. Please regularly check for updates. Notetypically the latest set of clarifications will be uploaded and the previous version deleted from the system.

| Des | cription: UK Shared Business Service to Justice to Output<br>Intest Information<br>and and INS RS VICE | ck here to<br>w<br>achments |              | t Responses    | Copen Time: 2008/2014 1367 BST<br>Open Time: 2008/2014 1367 BST<br>Close Time: 2308/2014 1400 BST<br>Status: Open |
|-----|----------------------------------------------------------------------------------------------------|-----------------------------|--------------|----------------|----------------------------------------------------------------------------------------------------|
| ue  | stionnaires (5)                                                                                        | 1                           |              |                | Respond Offline                                                                                                   |
|     | Questonnaire / Queston 🗢                                                                               | P                           |              | Respond        | View History                                                                                                    |
| 0   | SECTION 1, 2, 3, 5 and 7 - Guidance Notes                                                              | Ø (0)                       | <b>M</b> (0) | Place Response |                                                                                                    |
| •   | SECTION 0 - COMMERCIAL QUESTIONNAIRE                                                                   | Ø (0)                       |              | Place Response |                                                                                                    |
| 0   | SECTION 6 - PRICE QUESTIONNAIRE                                                                        | Ø (0)                       | <b>(0)</b>   | Place Response |                                                                                                    |
| •   | SECTION 0 - QUALITY QUESTIONNAIRE                                                                      | Ø (0)                       |              | Place Response |                                                                                                    |
| 0   | SECTION 8 - LEAD TIME                                                                                  | Ø (0)                       | (0)          | Place Response |                                                                                                    |

#### To view attachments:

Bidders will see a screen like this:

|          | ircing      |                                          |                                    |                 |                            |
|----------|-------------|------------------------------------------|------------------------------------|-----------------|----------------------------|
|          |             |                                          |                                    |                 |                            |
|          |             |                                          |                                    |                 | A1                         |
|          |             |                                          |                                    |                 |                            |
|          |             |                                          |                                    |                 |                            |
|          |             |                                          |                                    |                 |                            |
|          |             |                                          |                                    |                 |                            |
| Attachm  | ents (11)   |                                          |                                    |                 |                            |
| Level    | Folder      | Content                                  | Attachment Name                    | Descript        | pn Organi                  |
| Event    | Instruction | Bidder Training.pdf                      | Bidder Training                    |                 | Crown Comme                |
| Event    | Instruction | Clarifications of sourcing documents or  | Clarifications to Bidders          |                 | Crown Comme                |
| Event    | Instruction | ITQ Invitation to Quote.doc              |                                    | ITQ sour        |                            |
| Event    | Instruction | http://www.uksbs.co.uk/services/procure/ | UK SBS Training videos             |                 | k on content link to       |
| Question | RFI         | AW1.1 Form of Bid ITQ.pdf                | AW1.1 Form of Bid                  | dov             | vnload                     |
| Question | RFI         | AW1.3 Certificate of Bona Fide Bid.do    | AW1.3 Certificate of Bona Fide Bid | /               |                            |
| Question | RFI         | AW3.1 ITQ Validation check.pdf           | AW3.1 Validation check             |                 | ning videos and            |
| Question | RFI         | AW5.2 Price schedule captivate video.    | AW5.2 Price schedule               | Price           |                            |
| Question | RFI         | AW5.5 ISupplier fact sheet.pdf           | AW5.5 I Supplier Fact Sheet        |                 | oronn oonnin               |
| Question | RFI         | AW5.5 Science Warehouse fact sheet.p     | AW5.5 Science Warehouse Fact Sheet |                 | Crown Comme                |
| Question | RFI         | Area where new boiler will be installed  | AW6.2 Plan                         | Image to suppor | Ider response. Crown Comme |
|          |             |                                          |                                    |                 |                            |

They can access the specific attachment by clicking on one of the 'Content' hyperlinks.

| Crown Commercial Service eSourcing - Wind               | ows Internet Explorer provided by ITC 🔳 🗖 🔀    |
|---------------------------------------------------------|------------------------------------------------|
| https://ukgps-sandbox.emptoris.com/e1/virus_scan_result | ults_popup.jsp?cur_id=406250&OWNER_TYPE=48 🔒 🔯 |
| CCS eSourcing                                           |                                                |
|                                                         | Attachments                                    |
|                                                         | AW5.2 Price schedule captivate video.xls       |
| Status                                                  | Passed                                         |
| Download                                                | Cancel                                         |

## 5. REVIEWING RFx MESSAGES

Bidders can access RFx messages by clicking on the area below:

| c  | scription: UK Shares Business Services Invitation to Quote De |       |     | Submit all Draft Responses > | Cen Time 2006/2014 13.67 BST<br>Clast Time 2006/2014 13.67 BST<br>Clast Time 2306/2014 14.00 BST<br>Status: Open |
|----|---------------------------------------------------------------|-------|-----|------------------------------|----------------------------------------------------------------------------------------------------|
| JC | cationnairca (5)<br>Questionnaire / Question 🚔                | 0     |     | Respond                      | Respond Offline View History                                                                                     |
| 1  | SECTION 1, 2, 3, 5 and 7 - Guidance Notes                     | Ø (0) | (U) | Place Response               |                                                                                                    |
|    | SECTION 6 - COMMERCIAL QUESTIONNAIRE                          | Ø (0) |     | Place Response               |                                                                                                    |
|    | SECTION 8 - PRICE QUESTIONNAIRE                               | Ø (0) |     | Place Response               |                                                                                                    |
|    | SECTION 6 QUALITY QUESTIONNARE                                | Ø (0) |     | Place Response               |                                                                                                    |
|    |                                                               |       |     |                              |                                                                                                    |

All received messages are in the 'Received messages' folder. All messages sent are in the 'Sent messages' folder.

All standard system related messages are in the 'Broadcast messages' folder.

It is **<u>STRONGLY</u>** recommended that Bidders review RFx messages before commencing with responding to the questionnaires.

Later in the training we will advise how to contact the UK SBS Category Manager for your procurement if you need to raise any clarifications or have any questions.

## 6. ANSWERING QUESTIONNAIRES

In order to answer a questionnaire Bidders need to click on the 'place response' button.

| 🚱 💿 💌 😰 https://ukgps-sandbox.emptoris.com/e1/index.jsp?_eps_=Y                                                                                                    |                |        | 🗙 🎒 😫 🚧 🗶 🚺                             | Live Search               |                    |
|----------------------------------------------------------------------------------------------------|----------------|--------|-----------------------------------------|---------------------------|--------------------|
| Elle Edit View Favorites Iools Help                                                                                                    |                |        |                                         |                           |                    |
| 👷 Favorites 🛛 🎭 🔊 Emp sand UKSBSBuyer2 🖉 Emp ive UKSBSBuyerUser 1 🔝 Dun & Bradstreet UK 🗃 UK S                                                                                                    | iBS Webmail    |        |                                         |                           |                    |
| Crown Commercial Service eSourcing                                                                                                    |                |        | 0 · 5                                   | 🖂 🖶 • Bage • Safety •     | T <u>o</u> ols + 👔 |
| CCS eSourcing My Profile Bids Messages Utilities                                                                                                    | -              |        |                                         | 🔎 🛤 🐔 🖻                   | .1                 |
| RFx(s) > UK SBS Supply of new boll                                                                                                    |                |        |                                         | Remaining Time: 2hr 4     | 16m 18s            |
| Description: UK Shared Dusiness Services Investion to Duce De. Type: RFs<br>Context Information @ RFs (Massace) (1)<br>Burn RFI Render<br>Burn Services (1)                                                         |                |        | Submit all Draft Responses :            | Close Time: 22/06/2014 14 | OO BST             |
| Contract Information P RFs Allasthermania (11)  Buynet UKSB3  RFs Massaces (1) 0                                                                                                    |                |        | Submit all Draft Responses              | Close Time: 22/06/2014 14 | 00 BST             |
| Contact Information @ BEs Atlandments (11) P Bun BEI Report                                                                                                    |                |        | Submit all Draft Responses              | Status: Open              | 00 BST             |
| Contract Information PEr_Adaptiveria (11) PErun BFI Report Port Verv 2 UK38 S S Brit Messages (1) Questionnaires (5)                                                                                                | P<br>P (1)     | 53(o)  |                                         | Status: Open              | 00 BST             |
| Contest Information PEr A Nature Information P Days Block Messagers (1) P Block Block Messagers (1) Questionnaire / Question Questionnaire / Question                                                               |                |        | Restord                                 | Status: Open              | 00 BST             |
| Contest Internation  P DEA All generality (1)  P Bun BPL Reads  P overView2 UK98   Call BPL Massaces/(1)  Cauestionnaire / Question  SECTION 1. 2. 3. 8 and 7 - Guidance Netes  SECTION 0 - COMMERCIAL QUESTIONAIRE | Ø (0)          | 5.d(0) | Place Response                          | Status: Open              | 00 BST             |
| Constant Information<br>By Park Standard (S)<br>Questionmaires (S)<br>Questionmaire / Question<br>SECTION 1. 2. 2. 6 and 7 - Guidance Notes<br>SECTION 4 - COMMERCIAL QUESTIONNAIRE                                 | I (0)<br>I (0) |        | Place Response<br>Place Create Response | Status: Open              | 00 BST             |

They will then face a screen with questions:

| t <b>ps</b> ://ukgps-sandbox. <b>emptoris.com</b> /e1/detail_response.jsp?_eps_=Y&jspAction=6&_it_id=1713850&_bid_r_param=true | <b></b>              |
|----------------------------------------------------------------------------------------------------|----------------------|
|                                                                                                    |                      |
| CS eSourcing                                                                                                    | 24                   |
| BEL                                                                                                    |                      |
| Create Response                                                                                                    |                      |
| Context                                                                                                    |                      |
| RFI Name: UK SBS Supply of new boiler FM120051                                                                                 |                      |
| Questionnaire Name: SECTION 6 - LEAD<br>TIME                                                                                   |                      |
| Questionnaire Description:                                                                                                    |                      |
| Create Response(s)                                                                                                    |                      |
| *AW7.1 Please confirm you can meet a delivery date of 13/12/13.                                                                |                      |
|                                                                                                    |                      |
| Bidder Guidance - The Bidder shall answer yes or no.                                                                           |                      |
| Yes - Pass                                                                                                    |                      |
| No - Fail                                                                                                    |                      |
| Scoring Criteria - Mandatory Pass/Fail                                                                                         |                      |
|                                                                                                    | 10                   |
|                                                                                                    | Question Level 🖉 (0) |
| Please Select 💌                                                                                                    |                      |
| *AW7.2 Please provide details of the make and model of the proposed boiler.                                                    |                      |
| Bidder Guidance - Please complete the table and add an attachment as an URL link det                                           | tailing the          |
| specification.                                                                                                    |                      |
| Scoring Criteria - For Information Only                                                                                        |                      |
| Scoring criteria for incommetion onry                                                                                          | 10                   |
|                                                                                                    | Question Level 🖉 (0) |
| Response                                                                                                    |                      |
| Response                                                                                                    |                      |
| Make of boiler                                                                                                    |                      |
|                                                                                                    |                      |
| Model of boiler                                                                                                    |                      |
| *NW7 2 Diasso confirm you can improve on the delivery date of 12/12/12                                                         |                      |

Typically the questions will detail:

- The question number these are NOT sequential so do not think there are questions missing.
- The question detail
- Bidder guidance This usually advises if attachments are permissible, word count details, guidance to help with the bid response and any specific information about the evaluation model proposed. Where a question is pass or fail typically Bidders will see the criteria for a pass or a fail.
- Scoring criteria This indicates if the question is pass / fail, scoring (and the maximum score available) or for information only.

# ALL REQUIRED (\*) QUESTIONS WILL NEED TO HAVE SOME TEXT ENTERED IN ORDER TO SAVE YOUR ANSWERS.

Click on the various drop down boxes and complete the various text boxes to reply.

Where an attachment is permissible click on the question level click on and you will see a pop up screen like this. Click on 'add' to add an attachment and then go to the bottom of the page and 'save'. After saving the question level click on will show the number of attachments uploaded against the specific question.

| Crown Commercial Service eSourcing - Windows Internet Explorer provided by ITC                                                                                                    |    |
|----------------------------------------------------------------------------------------------------|----|
| ) https://ukgps-sandbox.emptoris.com/e1/list_attachment_frame.jsp?OWNER_TYPE=58/OWNER_ID=20936708/ATT_ACT_BAT_TITLE=form.bid.respon                                                                                                    |    |
| CCS eSourcing                                                                                                    | 2  |
| Attachments                                                                                                    |    |
| Response Attachments (0)                                                                                                    | 8  |
| Level Content Attachment Name Description Organization Name/Subject Last Changed by Add Attachment Modified St                                                                                                    | ze |
| NO DATA AVAILABLE                                                                                                    |    |
| <ul> <li>Virus scanning is enabled for attachments. The export job will fail if it contains any infected files.</li> <li>Click on the link in the Content column to view the attachment. To download attachments, check the box on the far right next to each file you'd like to download and then click 'Export'.</li> </ul> |    |
| ne 😪 🗣 🖓 100%                                                                                                    | •  |

Bidders can add an attachment by clicking on browse and finding their file on their local PC or shared drive. They can change the name presented to UK SBS. It is **<u>STRONGLY</u>** recommended the Name commences with the question reference (e.g. AW5.2) to ensure we can effectively cross refer answers.

| Crown Commercial Service eSo        | urcing - Windows Int        | ernet Explore       | r provided by ITC         |                    |  |
|-------------------------------------|-----------------------------|---------------------|---------------------------|--------------------|--|
| https://ukgps-sandbox.emptoris.com/ | e1/attachment/jsp/ajax_up   | load_attachments    | .jsp?_eps_=Y&OWNER_TYPE=5 | 5&OWNER_ID=2093670 |  |
| CCS eSourcing                       |                             |                     |                           |                    |  |
|                                     |                             |                     | Attachmen                 | ts                 |  |
| Please enter attachment inform      | ation. ( Max allowed upload | d file size 20 MB ] | )                         |                    |  |
| Name <sup>*</sup>                   | Location                    | Description         | n Attach Content          | *                  |  |
| AW5.2 Price schedule                | Local Drives                | ✓ II+               | C:\Documents and Settin   | Browse             |  |
| Google                              | URL                         | ▶ 🗐 🖌               | www.google.co.uk          |                    |  |
|                                     | Local Drives                | ✓ II+               |                           | Browse             |  |
|                                     | Local Drives                | ✓ ₫+                |                           | Browse             |  |
|                                     | Local Drives                | ✓                   |                           | Browse             |  |
|                                     |                             | Save Close          | Add More                  |                    |  |

When you have completed a questionnaire and added all the relevant attachments you <u>MUST</u> click on the 'save' button.

After saving the question level icon will show the number of attachments uploaded against each specific question. Bidders must check their attachments have been correctly uploaded and embedded in the questionnaire response.

You will then see a message which says 'changes saved successfully' at the top of the page.

| DS (Jidger Guidance - The Bidder shall answer yes or no.<br>Hidder Guidance - The Bidder shall answer yes or no.<br>Yes - Fase<br>Bo - Tail<br>fooring Criteria - Mandatory Base/Tail<br>Please Gelect ×<br>-MTT-2 Bisase provide details of the make and model of the proposed buller.<br>Bidder Guidance - Flease complete the table and ad an attachment as an UKL link detailing the specification. | (\$P_0)                   |
|----------------------------------------------------------------------------------------------------|---------------------------|
| Yes - Pass<br>No - Fail<br>Scoring Criteris - Mandatory Pass/Tail<br>Please Select ><br>*M07.3 Flease provide details of the make and model of the proposed builer.                                                                                                    | ( <b>P</b> (0)            |
| NG - Fail<br>Secting Criteria - Mandatory Pass/Fail<br>Please Select  - AUT.2 Slease provide details of the make and model of the proposed boiler AUT.2 Slease provide details of the make and model of the proposed boiler.                                                                                                    | ( P (2)                   |
| Secring Criteria - Mandatory Fars/Fail<br>Please Select -<br>-MNT.2 Please provide details of the make and model of the proposed boiler.                                                                                                    | ( <b>P</b> <sub>(0)</sub> |
| Please Select 🛩 Gueston Leve<br>*MNT.2 Flease provide details of the make and model of the proposed boiler.                                                                                                    | e P (0)                   |
| Please Select v<br>-NNT.2 Please provide details of the make and model of the proposed boiler.                                                                                                    | sl 🖤 (0)                  |
| "ANT.2 Flease provide details of the make and model of the proposed boiler.                                                                                                    |                           |
| •                                                                                                    |                           |
| Sidder Guidance - Flease complete the table and add an attachment as an URL link detailing the specification.                                                                                                    |                           |
|                                                                                                    |                           |
| Scoring Criteria - For Information Cnly                                                                                                    |                           |
| Guestion Lews                                                                                                    | 0.                        |
|                                                                                                    | (0)                       |
| Response                                                                                                    |                           |
| Make of bolier 2 and                                                                                                    |                           |
| Make of boliest                                                                                                    |                           |
|                                                                                                    |                           |
| *AN7.3 Flease confirm you can improve on the delivery date of 13/12/13.                                                                                                    |                           |
| Bidder Guidance - The Bidder shall select the date they can achieve for delivery and installation of the boiler.                                                                                                    |                           |
| After 13/12/13 = score 0                                                                                                    |                           |
| 0%/12/13 - 13/12/13 = socre 50<br>23/11/13 - 06/0%/13 = socre 100                                                                                                    |                           |
| Scoring Criteria - Maximum Marks 54                                                                                                    |                           |
| Queston Leve                                                                                                    | 10                        |
| 29/11/13 - 05/12/13 ×                                                                                                    | X . (0)                   |
|                                                                                                    |                           |
| Save Llose                                                                                                    |                           |

| ps://skgps-sandbas.emptoris.com/e1/detail_response.isp                                                                     |                 | T.  |
|----------------------------------------------------------------------------------------------------|-----------------|-----|
| S eSourcing                                                                                                    |                 | 9 4 |
|                                                                                                    | Create Response |     |
| Changes Saved Successfully.                                                                                                |                 |     |
| Context R1 Name: UK 385 Supply of new boller FM120051 Questionnaire Name: SECTION 6 - LEAD TIME Questionnaire Description: |                 |     |
| Create Response(s)                                                                                                    |                 |     |
| "ANT.1 Please confirm you can meet a delivery date of 13/12/13.<br>Bidder Guidance - The Bidder shall answer yas or no.    |                 |     |

If Bidders do not fill in the entire form you will receive a message which says:

| Message | e from webpage 🛛 🗙                                                                                          |
|---------|----------------------------------------------------------------------------------------------------|
| ⚠       | There are one or more required fields on this form. Please fill in any field that has a red (*) next to it. |
|         | ОК                                                                                                    |

Bidders should find the missing field and provide an answer otherwise all the answers will not be saved.

When complete save and close the questionnaire.

On the questionnaires page you will see the 'Respond' field has now gone green, but answers can still be modified until you submit the draft responses.

| sct Information                          |             |                     | Submit all Draft Responses > | Status: Open | 14:00 BST     |
|------------------------------------------|-------------|---------------------|------------------------------|--------------|---------------|
| onnaires (5)                             |             |                     | a contratu                   | Respond      | Offline 🖶     |
| Questionnaire / Question 🚔               | 0           |                     | Respond                      | View History |               |
| ECTION 1, 2, 3, 5 and 7 - Guidance Notes | Ø (0)       | <mark>) (</mark> 0) | Revise Response              | View History | <b>(1)</b>    |
| ECTION 6 - COMMERCIAL QUESTIONNAIRE      | Ø (0)       | (0)                 | Revise Response              | View History | DE (1)        |
| ECTION & PRICE QUESTIONNURE              | Ø (0)       | ₩(0)                | Revise Response              | View History | <b>(1)</b>    |
| ECTION 8 - QUALITY QUESTIONNAIRE         | Ø (0)       | (U)                 | Place Response               |              |               |
| ECTION 6 - LEAD TIME                     | Ø (0)       | (0)                 | Revise Response              | View History | <b>DB</b> (1) |
|                                          | User2 UKSBS | User2 UK383         | User2 UK383                  | Deer2 UKSB3  | Devez UK 365  |

Once all questionnaires are completed you can submit them.

## 7. RAISING CLARIFICATIONS

Clarifications can be raised easily in two ways, irrespective of the approach taken it is **<u>crucial</u>** that Bidders cross reference their clarification to the relevant question number.

Clarification at questionnaire level.

| () + () https://ukgos-sandbox.emptoris.com/n1/index.jsp7_eps_mY                                                                                                    |                          |                      | ✓ 4 2 4+ × 5                                                            | he Search                                                    | P                                                                                                    |
|----------------------------------------------------------------------------------------------------|--------------------------|----------------------|-------------------------------------------------------------------------|--------------------------------------------------------------|----------------------------------------------------------------------------------------------------|
| le Edit View Favorites Tools Help                                                                                                    |                          |                      |                                                                         |                                                              |                                                                                                    |
| Favorites 🛛 🙀 🗿 Emp sand UKS85Buyer2 🖉 Emp live UKS85BuyerUser1 🔜 Dun & Bradstreet UK 🖉 UK 585 W                                                                                                    | Webmail                  |                      |                                                                         |                                                              |                                                                                                    |
| Crown Commercial Service eSourcing                                                                                                    |                          |                      | <b>a</b> • a ·                                                          | 🖃 🍈 - Bage - Safety -                                        | Tgols - 🔞 -                                                                                                    |
| CCS eSourcing My Profile Bids Hessages Utilities                                                                                                    | - T.                     |                      |                                                                         |                                                              |                                                                                                    |
| Fx(s) > UK SBS Supply of new boil                                                                                                    |                          |                      |                                                                         | Remaining Time: 2h                                           | nr 33m 54s                                                                                                    |
| escription: UK Shared Business Services Invitation to Quote De                                                                                                    |                          |                      |                                                                         | Open Time: 20/06/2014<br>Close Time: 23/06/2014              | 4 13 57 BST<br>4 14:00 8:5T                                                                                        |
| Contact Information P Bry Amachments (13) Bry Ref Record<br>BoyerUser2 UKSBS Md RFx Memocra (1)                                                                                                    |                          |                      | Submit all Draft Responses >                                            |                                                              | 578777777                                                                                                    |
|                                                                                                    |                          |                      |                                                                         |                                                              |                                                                                                    |
| AND <u>EPublication</u>                                                                                                    |                          |                      |                                                                         |                                                              |                                                                                                    |
| use stormares (5)                                                                                                    |                          | 5                    |                                                                         | Respond                                                      | offline 😑 🛛                                                                                                    |
|                                                                                                    | 0                        | 2                    | Respond                                                                 | Vew History                                                  | Offline 😁 🕹                                                                                                    |
| uestionnaires (5)                                                                                                    |                          | 52d<br>52d(0)        | Respond<br>Revise Response                                              |                                                              | offline 😸 Z                                                                                                    |
| uestionnaires (5)<br>Questionnaire / Queston                                                                                                    |                          |                      |                                                                         | Vew History                                                  |                                                                                                    |
| Vestionnaires (5) Questionnaire / Question Questionnaire / Question Questionnaire / Question Question & Commercial Question Vestion Sectorious - Commercial QuestionVestion                                                                                                    | Ø (0)                    | <b>5</b> (0)         | Revise Response                                                         | Vew History<br>View History                                  | (1)                                                                                                    |
| Uner Economices (5)                                                                                                    | Ø (0)<br>Ø (0)           | 5                    | Revise Response<br>Revise Response                                      | View History<br>View History<br>View History                 | (T)                                                                                                    |
| Bestionnaires (5)     Ouestionnaires / Duestionnaires / Duestionnaire | (0)<br>(0)<br>(0)<br>(0) | ⊠(o)<br>⊠(o)<br>⊡(o) | Revise Response<br>Revise Response<br>Revise Response<br>Place Response | View History<br>View History<br>View History                 | (T)                                                                                                    |
| Austionnairce (s)                                                                                                    | (0)<br>(0)<br>(0)<br>(0) | ⊠(o)<br>⊠(o)<br>⊡(o) | Revise Response<br>Revise Response<br>Revise Response                   | View History<br>View History<br>View History<br>View History | (1)<br>(1)<br>(2)<br>(2)<br>(3)<br>(3)                                                                             |
| estionnaires (b)                                                                                                    | (0)<br>(0)<br>(0)<br>(0) | ⊠(o)<br>⊠(o)<br>⊡(o) | Revise Response<br>Revise Response<br>Revise Response<br>Place Response | View History<br>View History<br>View History<br>View History | (1)<br>(1)<br>(2)<br>(2)<br>(2)<br>(3)<br>(3)<br>(4)<br>(4)<br>(4)<br>(4)<br>(4)<br>(4)<br>(4)<br>(4)<br>(4)<br>(4 |

You will always see a screen like this with messages in (questionnaire messages), your messages (sent messages) and system messages (broadcast message).

| 🖉 Crown Coi   | mmercial Service eSourci                | ng - Windows Interne   | et Explorer provided by ITC                     |                         |         |
|---------------|-----------------------------------------|------------------------|-------------------------------------------------|-------------------------|---------|
| 🙋 https://ukg | ps-sandbox. <b>emptoris.com</b> /en/fra | mes_message_popup.jsp? | OWNER_TYPE=3&OWNER_ID=1713700&msgViewContext=28 | &ISPOPUP_PARAM=1        | 🔒 🔒     |
| CCS eSo       | urcing                                  |                        |                                                 |                         | 2 🕹     |
|               |                                         |                        | View by Questionn                               | Messages                |         |
|               | Questionnaire Messages(0)               | Sent Messages          | Broadcast Messages                              | last 10 day(s) 🗸 🙀 Crea | ·• ] [] |
|               | Questionnaire Messages(0)<br>Status     | Sent Messages<br>From  | Broadcast Messages<br>Date BST                  | last 10 day(s) V        | •       |

To raise a clarification click on 'Create'

You will now be able to upload your message and any attachments.

#### Always send to 'All hosts'.

Remember to cross reference to the question number and to 'send' the document.

| Crown    | Commerci     | al Service eSourcing - Windows Internet Explorer provided by ITC                                                                            |                        |
|----------|--------------|----------------------------------------------------------------------------------------------------|------------------------|
| https:// | /ukgps-sandb | ox. <b>emptoris.com</b> /e1/detail_message_create.jsp?_eps_=Y&jspAction=6&msgViewOrgC                                                       | iontext=28msgViewC 🔒 🔯 |
| CCS e    | Sourcing     |                                                                                                    |                        |
|          |              | Create Message                                                                                                    | S                      |
|          | Context      | Questionnaire SECTION 6 - PRICE QUESTIONNAIRE                                                                                               | Link to 'All           |
|          | To           | All Hosts<br>Crown Commercial Service - Bev Manna<br>Crown Commercial Service - BuyerUser2 UKSBS<br>Crown Commercial Service - James Aldred | hpsts'                 |
|          | Subject      | AW1.1                                                                                                    | Add question no        |
|          | Message      | Please can you clarify the date you intend to award contracts?                                                                              | from                   |
| At       | ttachment    | Attachments(0)                                                                                                    |                        |

Bidders can view the question in the sent messages.

They can also filter against all questions, last 30 days, 10 days or last day

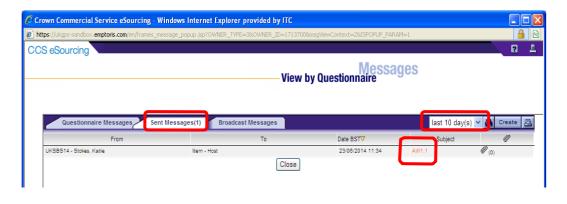

Alternatively Bidders can raise clarifications through RFx messages:

| G reference for the standard standard s |                                        |     | 💌 🔒 🗟 👉 🗙 🚺 Li                                | ve Search                                                                               |
|----------------------------------------------------------------------------------------------------|----------------------------------------|-----|-----------------------------------------------|-----------------------------------------------------------------------------------------|
| Ele Edit Vew Favorites Iools Help                                                                                                    |                                        |     |                                               |                                                                                         |
| 🐈 Favorites 🛛 🙀 🔊 Emp sand UKSBSBuyer2 🖉 Emp live UKSBSBuyerUser1 🐻 Dun & Br                                                                                                    | radstreet UK 🙋 UK SBS Webmail          |     |                                               |                                                                                         |
| Crown Commercial Service eSourcing                                                                                                    |                                        |     | 👌 • 🔊 ·                                       | 🖃 🌐 🔹 Bage 🛛 Sa                                                                         |
| CCS eSourcing My Profile Bids Messages Utilities                                                                                                    |                                        |     |                                               | 📃 🔎 🗷 I                                                                                 |
| RFx(s) > UK SBS Supply of new boil                                                                                                    |                                        |     |                                               | Remaining Tim                                                                           |
| Description: UK Sha<br>V Sh. Absolvers 11<br>M Sh. Massager (1)<br>P Sun SFI Se                                                                                                    | Type: RFI<br>cont                      |     | Submit all Draft Responses >>                 | Close Time: 23/0                                                                        |
| V 20.657 Ba<br>Marc 657 Ba<br>Stabolnaures (5)                                                                                                    | eed                                    | M   |                                               | Close Time: 230<br>Status: Open                                                         |
| Constant and the second and the second and th       | eet<br>                                |     | Submit all Draft Responses >> Respond         | Close Time: 230<br>Status: Open                                                         |
| V 20.657 Ba<br>Marc 657 Ba<br>Stabolnaures (5)                                                                                                    | eez                                    | (0) |                                               | Close Time: 23/0<br>Status: Open                                                        |
| Containing (Containing Containing Cont       | (a)<br>(b)<br>(c)<br>(c)<br>(c)<br>(c) | (0) | Respond                                       | Close Time: 230<br>Status: Open<br>Res<br>View History                                  |
| Constant and the second and the second and th       | eez                                    | (0) | Respond<br>Revise Response                    | Res<br>View History<br>View History                                                     |
| Constanting     Constanting     Constanti      | (a)<br>(b)<br>(c)<br>(c)<br>(c)<br>(c) | (0) | Respond<br>Revise Response<br>Revise Response | Cicee Time: 22/0<br>Status: Open<br>Res<br>View History<br>View History<br>View History |

In RFx messages the process is similar to the questionnaire clarifications. Click on 'create' to send a new message.

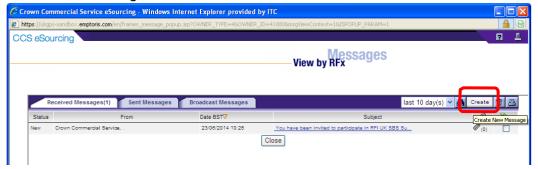

Bidders can upload their clarifications, remembering to send to 'All hosts' and including the question number (if relevant) in the subject.

In this example it is a general clarification and not associated to a specific question.

|            | Create                                             | Messages |
|------------|----------------------------------------------------|----------|
|            | orean                                              | message  |
| Contex     | nix of new boller FM120051                         |          |
| <b>L</b>   | Crown Commercial Service - Bey Manna               |          |
| To         | Service - BuverUser2 UKSBS                         |          |
|            | Crown Commercial Service - James Aldred            |          |
| Subject    | Timescales                                         |          |
|            | Can I have an extension of 10 working days please? |          |
|            | A Bidder                                           |          |
|            | A Didder                                           |          |
|            |                                                    |          |
| Message    |                                                    |          |
|            |                                                    |          |
|            |                                                    |          |
|            |                                                    |          |
|            | 62 characters. (max allowed - 5000)                |          |
| Attachment | ► Attachements(2)                                  |          |
|            |                                                    |          |

Remember Bidders can add attachments and must always 'send' the clarification.

The clarification can now be viewed in the sent messages folder.

Note the previous clarification raised at questionnaire level is also available to view.

The filtering of messages against 1, 10, 30 days or all is still available in this view.

|                                          |                       | View by RFx      | 8             |                 |
|------------------------------------------|-----------------------|------------------|---------------|-----------------|
| Received Messages                        | 3) Broadcast Messages |                  | last 10 day(s | 5) 🗸 🍂 Create , |
| From                                     | То                    | Date GMT         | Subject       |                 |
| UKSBS Test Supplier 2 - Test Supplier 2, | RFI - Host            | 06/11/2013 10:59 | Timescales    | Ø (0)           |
| UKSBS Test Supplier 2 - Test Supplier 2, | Item - Host           | 08/11/2013 10:38 | AW1.1         | Ø (0)           |
| UKSBS Test Supplier 2 - Test Supplier 2, | Item - Host           | 06/11/2013 09:54 | AW5.7         | Ø (0)           |

## 8. RECEIVING CLARIFICATIONS

Regularly check the RFX attachments folder for clarifications to the procurement.

There maybe associated messages also in RFx messages to review.

Note it is the Bidders responsibility to check for clarifications.

| C  | scription: UK Shares Business Se free Invitation to Custo Da.<br>Type: Case Cluster Sec.<br>Type: Case Cluster Sec.<br>Distribution (1):<br>Distribution (1):<br>Distribution ( |                |        | Submit all Oraft Responses >: | Open Time 20.08/2014<br>Close Time 23:08/2014<br>Status: Open | 13.67 861<br>14.00 85T |
|----|----------------------------------------------------------------------------------------------------|----------------|--------|-------------------------------|---------------------------------------------------------------|------------------------|
| ue | stionnaires (5)<br>Questonsare / Dueston 🌳                                                                                                    | 0              | 54     | Respond                       | Respond<br>View History                                       | Offline E              |
| 9  |                                                                                                    | e <sub>o</sub> |        |                               |                                                               |                        |
| 3  | SECTION 1, 2, 3, 5 and 7 - Guidance Notes                                                                                                    |                |        | Revise Response               | View History                                                  |                        |
|    | SECTION 6 - COMMERCIAL QUESTIONNAIRE                                                                                                    | Ø (0)          | (0)    | Revise Response               | View History                                                  |                        |
| 9  | SECTION 6 - PRICE QUESTIONNAIRE                                                                                                    | Ø (0)          | (0)    | Revise Response               | View History                                                  | G (1                   |
| Ð  | SECTION 6 - QUALITY QUESTIONNAIRE                                                                                                    | Ø (0)          | D.d(0) | Place Response                |                                                               |                        |
| 9  | SECTION 6-LEAD TIME                                                                                                    | Ø (0)          | (N)    | Revise Response               | View History                                                  | ( )                    |

Clarifications will generally be given a document name 'Clarifications'. Generally only the latest set of clarifications will be uploaded.

Simply click on the content for the relevant file to download it.

| Attachments (13)           Level         Folder         Content         Attachment Name         Description         Organ           Event         Instructions Bidder Training of         Bidder Training         Crown Comm           Event         Instructions Bidder Training of         Bidder Training         Crown Comm           Event         Instructions Bidder Training docxts         Clarifications to sourcing documents 23         Crown Comm           Event         Instructions         I'Q Invitation to Quote dog         ITQ         I'TQ sourcing document         Crown Comm           Event         Instructions         I'Q Invitation to Quote dog         ITQ         I'TQ sourcing document         Crown Comm           Question         RFI         AW1.1 Form of Bid I'Q.pdf         AW1.1 Form of Bid         Crown Comm           Question         RFI         AW3.1 TQ Validation check pdf         AW3.1 Validation check         Crown Comm           Question         RFI         AW5.2 Price schedule captivate video.xis         AW5.2 Price schedule of requirement.         Crown Comm           Question         RFI         AW5.2 Science Warehouse fact sheet pdf         AW5.5 Science Warehouse Fact Sheet         Crown Comm           Question         RFI         AW5.5 Science Warehouse fact sheet pdf         AW5.5 Science Warehouse Fact                                                                                                    |                |                    | ervice eSourcing - Windows Inte          |                                         |                                   |            |
|----------------------------------------------------------------------------------------------------|----------------|--------------------|------------------------------------------|-----------------------------------------|-----------------------------------|------------|
| Attachments (13)         Event         Folder         Content         Attachment Name         Description         Organ           Event         Instructions Bidder Training off         Bidder Training         Crown Comm           Event         Instructions Bidder Training off         Bidder Training         Crown Comm           Event         Instructions Elideer Training off         Bidder Training         Crown Comm           Event         Instructions Inf@/Invitation to Quote dog         ITQ         ITQ sourcing document         Crown Comm           Event         Instructions Inf@/Invitation to Quote dog         ITQ         ITQ sourcing document         Crown Comm           Question         RFI         AW1.1 Form of Bid ITQ.pdf         AW1.1 Form of Bid         Crown Comm           Question         RFI         AW1.3 Certificate of Bona Fide Bid         Crown Comm         Crown Comm           Question         RFI         AW1.5 Price schedule captivate video.xis AW5.2 Price schedule         Price schedule of requirement.         Crown Comm           Question         RFI         AW5.5 Science Warehouse fact sheet pdf         AW6.5 Science Warehouse Fact Sheet         Crown Comm           Question         RFI         AW5.5 Science Warehouse fact sheet pdf         AW6.5 Science Warehouse Fact Sheet         Crown Comm           Ques                                                                                                    | ittps://ukgps- | sandbox. <b>en</b> | mptoris.com/en/list_attachment_frame.js  | p?OWNER_TYPE=4&OWNER_ID=418808          | kattachmentsType=_supplier_Atta   | chment 💾   |
| Attachments (13)         Level       Folder       Content       Attachment Name       Description       Organ         Event       Instructions Bidder Training odf       Bidder Training       Crown Comm         Event       Instructions Clarifications of sourcing docxis       Clarifications to sourcing documents 23       Crown Comm         Event       Instructions       TQ Invitation to Quote. doc       ITQ       ITQ sourcing document       Crown Comm         Event       Instructions       http://www.uksbs.co.uk/services/procure/       UK SBS Training videos       ITQ sourcing document       Crown Comm         Event       Instructions       http://www.uksbs.co.uk/services/procure/       UK SBS Training videos       Crown Comm         Question       RFI       AW1.1 Form of Bid ITQ.pdf       AW1.1 Form of Bid       Crown Comm         Question       RFI       AW3.1 ITQ validation check.pdf       AW3.1 Validation check       Crown Comm         Question       RFI       AW5.2 Price schedule captivate video.xls AW5.2 Price schedule       Price schedule of requirement.       Crown Comm         Question       RFI       AW5.2 Price schedule captivate video.xls AW5.2 Price schedule       Crown Comm       Crown Comm         Question       RFI       AW5.2 Price schedule aptivate video.xls AW5.2 Price schedule </th <th>S eSour</th> <th>rcing</th> <th></th> <th></th> <th></th> <th></th>                                                                                                    | S eSour        | rcing              |                                          |                                         |                                   |            |
| Level         Folder         Content         Attachment Name         Description         Organ           Event         Instruction         Bidder Training         Bidder Training         Crown Comm           Event         Instruction         Clarifications of sourcing docxls         Clarifications to sourcing documents 23         Crown Comm           Event         Instructions         TQ Invitation to Quote doo         ITQ         ITQ sourcing document         Crown Comm           Event         Instructions         TQ Invitation to Quote doo         ITQ         ITQ sourcing document         Crown Comm           Event         Instructions         TQ Invitation to Quote doo         ITQ         ITQ sourcing document         Crown Comm           Event         Instructions         TRI Av1.1 Form of Bid ITQ.pdf         AW1.1 Form of Bid         Crown Comm           Question         RFI         AW1.3 Certificate of Bons Fide Bid.doo         AW1.3 Certification check         Crown Comm           Question         RFI         AW3.1 ITQ Validation check.pdf         AW3.1 Validation check         Crown Comm           Question         RFI         AW5.5 Source Warehouse fact sheet pdf         AW5.5 Science Warehouse fact Sheet         Crown Comm           Question         RFI         AW5.5 Source Warehouse fact sheet pdf         <                                                                                                    |                |                    |                                          | Attachm                                 | RFI<br>ents                       |            |
| Event         Instructions         Bidder Training         Crown Comm           Event         Instructions         Clarifications of sourcing docxis         Clarifications to sourcing documents 23         Crown Comm           Event         Instructions         ICI Invitation to Quote doc         ITQ         ITQ sourcing documents 23         Crown Comm           Event         Instructions         ITQ Invitation to Quote doc         ITQ         ITQ sourcing document         Crown Comm           Event         Instructions         Ittp://www.uksbs.co.uk/services/procure/         UK SBS Training videos         ITQ sourcing document         Crown Comm           Question         RFI         AW1.1 Form of Bid ITQ.pdf         AW1.1 Form of Bid         Crown Comm         Crown Comm           Question         RFI         AW1.3 Certificate of Bona Fide Bid.doc         AW1.3 Certificate of Bona Fide Bid         Crown Comm           Question         RFI         AW3.1 TQ Validation check pdf         AW3.1 Validation check         Crown Comm           Question         RFI         AW5.2 Price schedule captivate video.xls         AW5.5 I Supplier Fact Sheet         Crown Comm           Question         RFI         AW5.5 Science Warehouse fact Sheet pdf         AW5.5 Science Warehouse Fact Sheet         Crown Comm           Question         RFI                                                                                                    | Attachme       | nts (13)           |                                          |                                         |                                   |            |
| Event         Instruction         Clarifications of sourcing docxis         Clarifications to sourcing documents 23         Crown Comm           Event         Instructions         ITQ Invitation to Quote.doc         ITQ         ITQ sourcing document         Crown Comm           Event         Instructions         ITQ Invitation to Quote.doc         ITQ         ITQ sourcing document         Crown Comm           Event         Instructions         http://www.uksbs.couk/services/procure/         UK SBS Training videos         ITQ sourcing document         Crown Comm           Question         RFI         AW1.1 Form of Bid ITQ.pdf         AW1.1 Form of Bid         Crown Comm         Crown Comm           Question         RFI         AW1.3 Certificate of Bona Fide Bid.doc         AW1.3 Certificate of Bona Fide Bid         Crown Comm           Question         RFI         AW3.1 ITQ Validation check.pdf         AW3.1 Validation check.         Crown Comm           Question         RFI         AW5.2 Price schedule captivate video.xls         AW5.5 S lowpolier Fact Sheet         Crown Comm           Question         RFI         AW5.5 Science Warehouse fact sheet pdf         AW5.5 Science Warehouse fact Sheet         Crown Comm           Question         RFI         AW5.2 Price schedule         AW5.2 Price schedule         Krown Comm           Ques                                                                                                    | Level          | Folder             | Content                                  | Attachment Name                         | Description                       | Organi     |
| Event         Instructions         ITQ Invitation to Quote.doo         ITQ         ITQ sourcing document         Crown Comm           Event         Instructions         http://www.uksbs.couk/services/procure/         UK SBS Training videos.         Crown Comm         Crown Comm           Question         RFI         AW1.1 Form of Bid ITQ pdf         AW1.1 Form of Bid.         Crown Comm         Crown Comm           Question         RFI         AW1.3 Certificate of Bona Fide Bid.doo         AW1.3 Certificate of Bona Fide Bid.doo         Crown Comm         Crown Comm           Question         RFI         AW3.1 UQ Validation check.pdf         AW3.1 Validation check.         Crown Comm         Crown Comm           Question         RFI         AW6.2 Price schedule captivate video.xis         AW6.2 Price schedule.         Price schedule of requirement.         Crown Comm           Question         RFI         AW6.5 ISupplier fact sheet.pdf         AW6.5 Science Warehouse fact sheet.pdf         AW6.5 Science Warehouse fact sheet.pdf         Crown Comm           Question         RFI         AW6.5 Price schedule.asis         AW6.2 Price schedule.asis         Crown Comm         Crown Comm           Question         RFI         Aw6.5 Price schedule.asis         AW6.5 Price schedule.asis         Crown Comm         Crown Comm         Crown Comm           Quest                                                                                                    | Event          | Instructions       | Bidder Training.pdf                      | Bidder Training                         |                                   | Crown Comm |
| Event         Instructions         Instructions <thinstructions< th="">         Instructions</thinstructions<>                                                                    | Event          | Instructions       | Clarifications of sourcing docxls        | Clarifications to sourcing documents 23 |                                   | Crown Comm |
| Question         RFI         AW1.1 Form of Bid ITQ.pdf         AW1.1 Form of Bid         Crown Comm           Question         RFI         AW1.3 Certificate of Bona Fide Bid doo         AW1.3 Certificate of Bona Fide Bid         Crown Comm           Question         RFI         AW1.1 Cvalidation check pdf         AW3.1 Validation check         Crown Comm           Question         RFI         AW5.2 Price schedule captivate video.xls         AW5.2 Price schedule         Price schedule of requirement.         Crown Comm           Question         RFI         AW5.5 I Supplier fact sheet pdf         AW5.5 I Supplier Fact Sheet.         Crown Comm           Question         RFI         AW5.6 Science Warehouse fact sheet pdf         AW5.5 Science Warehouse Fact Sheet.         Crown Comm           Question         RFI         AW5.6 Price schedule and the installed         AW6.2 Price schedule and the installed         AW6.2 Price schedule         Crown Comm           Question         RFI         AW5.2 Price schedule xls         AW6.2 Price schedule xls         Crown Comm           Question         RFI         AW5.2 Price schedule xls         AW6.2 Price schedule xls         W5.2 Price schedule         VK5.8514           Response         RFI         AW5.2 Price schedule xls         Google         VK58514         VK58514         VK58514         VK58514 <td>Event</td> <td>Instructions</td> <td>ITQ Invitation to Quote.doc</td> <td></td> <td>ITQ sourcing document</td> <td>Crown Comm</td> | Event          | Instructions       | ITQ Invitation to Quote.doc              |                                         | ITQ sourcing document             | Crown Comm |
| Question         RFI         AW1.3 Certificate of Bona Fide Bid doo         AW1.3 Certificate of Bona Fide Bid         Crown Comm           Question         RFI         AW1.3 Certificate of Bona Fide Bid doo         AW1.3 Certificate of Bona Fide Bid         Crown Comm           Question         RFI         AW3.1 ITQ Validation check pdf         AW3.1 Validation check         Crown Comm           Question         RFI         AW5.2 Price schedule captivate video xls         AW5.2 Price schedule         Price schedule of requirement.         Crown Comm           Question         RFI         AW5.5 I Supplier fact sheet pdf         AW5.5 Science Warehouse Fact Sheet.         Crown Comm           Question         RFI         AW5.5 Science Warehouse fact sheet pdf         AW5.5 Science Warehouse Fact Sheet.         Crown Comm           Question         RFI         AW5.6 Price schedule.         AW6.2 Price schedule.         Crown Comm           Question         RFI         AW5.6 Price schedule.xls         AW6.2 Plan         Image to support bidder response.         Crown Comm           Question         RFI         AW5.2 Price schedule.xls         AW5.2 Price schedule.         UKSBS14           Response         RFI         http://www.google.co.uk         Google         UKSBS14                                                                                                    | Event          | Instructions       | http://www.uksbs.co.uk/services/procure/ | UK SBS Training videos                  |                                   | Crown Comm |
| Question         RFI         AW3.1 ITQ Validation check pdf         AW3.1 Validation check         Crown Comm           Question         RFI         AW5.2 Price schedule captivate video xls         AW5.2 Price schedule         Price schedule of requirement.         Crown Comm           Question         RFI         AW5.6 I Supplier fact sheet pdf         AW5.6 I Supplier Fact Sheet.         Crown Comm           Question         RFI         AW5.6 Science Warehouse fact sheet pdf         AW5.5 Science Warehouse Fact Sheet.         Crown Comm           Question         RFI         AW5.6 Science Warehouse fact sheet pdf         AW5.5 Science Warehouse Fact Sheet.         Crown Comm           Question         RFI         AW5.6 Price schedule xls         AW6.2 Price schedule.         Crown Comm           Question         RFI         AW5.2 Price schedule xls         AW5.2 Price schedule.         UKSBS14           Response         RFI         AW5.2 Price schedule xls         Google         UKSBS14                                                                                                    | Question       | RFI                | AW1.1 Form of Bid ITQ.pdf                | AW1.1 Form of Bid                       |                                   | Crown Comm |
| Question         RFI         AW5.2 Price schedule captivate video.xis         AW5.2 Price schedule         Price schedule of requirement.         Crown Comm           Question         RFI         AW5.6 I Supplier fact sheet pdf         AW5.6 I Supplier Fact Sheet.         Crown Comm         Crown Comm           Question         RFI         AW5.6 Science Warehouse fact sheet.pdf         AW5.5 Science Warehouse Fact Sheet.         Crown Comm           Question         RFI         AW5.6 Science Warehouse fact sheet.pdf         AW5.2 Science Warehouse Fact Sheet.         Crown Comm           Question         RFI         AW5.6 Price schedule         AW6.2 Pline         Image to support bidder response.         Crown Comm           Question         RFI         AW5.2 Price schedule.xls         AW5.2 Price schedule.         UKSBS14           Response         RFI         http://www.google.co.uk         Google         UKSBS14                                                                                                    | Question       | RFI                | AW1.3 Certificate of Bona Fide Bid.doc   | AW1.3 Certificate of Bona Fide Bid      |                                   | Crown Comm |
| Question         RFI         AW5.5 I Supplier fact sheet pdf         AW5.5 I Supplier Fact Sheet         Crown Comm           Question         RFI         AW5.5 Science Warehouse fact sheet pdf         AW5.5 Science Warehouse Fact Sheet         Crown Comm           Question         RFI         Aw6.2 Price schedule         AW6.2 Price schedule         Crown Comm           Question         RFI         AW5.2 Price schedule         AW5.2 Price schedule         UKSBS14           Response         RFI         Mtp://www.google.couk         Google         UKSBS14                                                                                                    | Question       | RFI                | AW3.1 ITQ Validation check.pdf           | AW3.1 Validation check                  |                                   | Crown Comm |
| Question         RFI         AW6.5 Science Warehouse fact sheet pdf         AW6.5 Science Warehouse fact sheet pdf         Crown Comm           Question         RFI         Area where new boiler will be installed AW6.2 Plan         Image to support bidder response. Crown Comm           Response         RFI         AW6.2 Price schedule.xls         AW6.2 Price schedule.         UKSBS14           Response         RFI         http://www.google.co.uk         Google         UKSBS14                                                                                                    | Question       | RFI                | AW5.2 Price schedule captivate video.xls | AW5.2 Price schedule                    | Price schedule of requirement.    | Crown Comm |
| Question         RFI         Area where new boiler will be installed         AW6.2 Plan         Image to support bidder response.         Crown Comm           Response         RFI         AW6.2 Price schedule.xls         AW6.2 Price schedule.         UKSBS14           Response         RFI         http://www.google.co.uk         Google         UKSBS14                                                                                                    | Question       | RFI                | AW5.5 ISupplier fact sheet.pdf           | AW5.5 I Supplier Fact Sheet             |                                   | Crown Comm |
| Response         RFI         AW5.2 Price schedule xls         AW5.2 Price schedule         UKSBS14           Response         RFI         http://www.google.couk         Google         UKSBS14                                                                                                    | Question       | RFI                | AW5.5 Science Warehouse fact sheet.pdf   | AW5.5 Science Warehouse Fact Sheet      |                                   | Crown Comm |
| Response RFI http://www.google.co.uk Google UKSBS14                                                                                                    | Question       | RFI                | Area where new boiler will be installed  | AW6.2 Plan                              | Image to support bidder response. | Crown Comm |
|                                                                                                    | Response       | RFI                | AW5.2 Price schedule.xls                 | AW5.2 Price schedule                    |                                   | UKSBS14    |
|                                                                                                    | Response       | RFI                | http://www.google.co.uk                  | Google                                  |                                   | UKSBS14    |
|                                                                                                    | <              |                    |                                          |                                         |                                   |            |

| Crown Commercial Service eSourcing - Wind            | ows Internet Explorer provided by ITC 🗔 🗖 🔀      |
|------------------------------------------------------|--------------------------------------------------|
| https://ukgps-sandbox.emptoris.com/e1/virus_scan_res | ults_popup.jsp?cur_id=413220&OWNER_TYPE=4& 🔒 🛛 🔀 |
| CCS eSourcing                                        |                                                  |
| Virus Sca                                            | Attachments                                      |
|                                                      | Clarifications of sourcing docxls                |
| Status                                               | Passed                                           |
| Download                                             | Cancel                                           |

Bidders should see a document like this now, detailing all the clarifications received. This document is available to all Bidders at all times, irrespective of when they requested access to the procurement:

| 4 | А      | В                               | С             | D            | E                                                                                                    | F           | G                                                                                                    | Н             |
|---|--------|---------------------------------|---------------|--------------|----------------------------------------------------------------------------------------------------|-------------|----------------------------------------------------------------------------------------------------|---------------|
|   | Sourci | ing Docume                      | ent Clarific  | ations       |                                                                                                    |             |                                                                                                    |               |
|   |        |                                 |               |              |                                                                                                    |             |                                                                                                    |               |
|   |        | G REFERENCE:<br>G DOCUMENT TIT  | ILE:          |              |                                                                                                    |             | e of new boiler<br>1120051                                                                                                    |               |
| 7 |        |                                 |               |              |                                                                                                    |             |                                                                                                    |               |
|   | No.    | Section of<br>sourcing document | Questionnaire | Question No. | Issue raised by Bidder for clarification                                                                                           | Date raised | Issue responded to by UK SBS                                                                                                    | Date responde |
|   | 1      | General                         |               |              | Can I have an extension of 10 working days                                                                                         | 17/06/14    | No extensions will be accepted on this project                                                                                                    | 17/06/14      |
| 0 | 2      | 6                               | Quality       | AW6.2        | Can a Bidder upload two attachments in<br>response to this question a plan and a drawing?                                          | 17/06/14    | Only one attachment will be accepted, if you submit<br>more than one attachment only the first attachment<br>will be considered. You can combine the image<br>and the plan into a single attachment if you wish. | 17/06/14      |
| 1 | 3      | 6                               | Lead time     | AW7.1        | If a Bidder cannot meet the pass / fail date for<br>the lead time, but puts forward a aggressive<br>price will they be considered? | 17/06/14    | No - it is a pass / fail question and the bid will not<br>be considered whatever the price                                                                                                    | 17/06/14      |
| 2 | 4      | 6                               | Commercial    | AW1.1        | Please confirm when you intend to award<br>contracts                                                                               | 23/06/14    | We intend to award by 1/7/14                                                                                                    | 23/06/14      |
| 3 | 5      |                                 |               |              |                                                                                                    |             |                                                                                                    |               |
| 1 | 6      |                                 |               |              |                                                                                                    |             |                                                                                                    |               |

#### 9. SUBMITTING YOUR BID

Once you have answered all required (\*) questions and uploaded all your attachments you can submit your draft response.

If you fail to submit all draft responses before the closing date your bid cannot be received and considered.

| Crown Commercial Service eSourcing                                                                                                    |                   | 👌 • 🗋 ·                      | 📑 🚔 * Page * Safety * Tools *                                                                                        | • 0•    |
|----------------------------------------------------------------------------------------------------|-------------------|------------------------------|----------------------------------------------------------------------------------------------------|---------|
| CCS eSourcing My Protile Bids Messages Utilities                                                                                                    |                   |                              | 🔎 🔊 🖄 🖬 🦼                                                                                                    |         |
| RFx(s)> VK SBS Supply of new boil<br>Description: VK Shared Business Services Info<br>Contact Information<br>BuyerUser2 UK SBS<br>0<br>Submit all Draft |                   | Submit all Draft Responses > | Remaining Time: 2hr 6m 58           Time: 2008/2014 1357 85           Time: 2308/2014 1400 85           Statis: Open | ST      |
| Questionnaires (5)                                                                                                    |                   |                              | Respond Offline                                                                                                    | 88      |
| Questionnaire / Question 🚔                                                                                                    | //                | Respond                      | View History                                                                                                    |         |
| SECTION 1, 2, 3, 5 and 7 - Guidance Notes                                                                                                    | Ø (0) 🖂 (0)       | Revise Response              | View History                                                                                                    | B (1)   |
| E SECTION 8 - COMMERCIAL QUESTIONNAIRE                                                                                                    | Ø (0)             | Revise Response              | View History                                                                                                    | III (1) |
|                                                                                                    | Ø (0) 🖾 (0)       | Revise Response              | View History                                                                                                    | B (1)   |
|                                                                                                    | Ø (0) 🖾 (0)       | Revise Response              | View History                                                                                                    | D (1)   |
| <sup>B</sup> SECTION & LEAC responses must be                                                                                                    | <i>₽</i> (0) ⊠(0) | Revise Response              | View History                                                                                                    | a) (1)  |
|                                                                                                    |                   |                              |                                                                                                    |         |

| 🖉 Submit Drafts - Windows Internet Explorer provided 🔳 🗖 🔀             |
|------------------------------------------------------------------------|
| 🙋 https://ukgps-sandbox.emptoris.com/e1/submitdrafts.jsp?_eps_=Y 🛛 🔒 🔯 |
| Are you sure that you want to submit this Response<br>Package?         |
| 😜 Internet 🛛 🖓 👻 🔍 100% 👻 🏢                                            |

Questionnaire responses can be updated at any time up to the closing date; however each time you update the questionnaire responses **YOU MUST RESUBMIT YOUR RESPONSE.** 

#### 10. DOWNLOADING YOUR RESPONSE

You can download your text responses to the questionnaire by simply clicking on 'Respond offline':

| <del>t</del> )                                                                                  |                                                                                                    |                | 💌 🔒 🗟 🐓 🗙 🔯 Live Search |                                               |                                                                                                    |                                                                               |  |
|-------------------------------------------------------------------------------------------------|----------------------------------------------------------------------------------------------------|----------------|-------------------------|-----------------------------------------------|----------------------------------------------------------------------------------------------------|-------------------------------------------------------------------------------|--|
| ile Ed                                                                                          | dit Vjew Fgwarites Iaals Help                                                                                                    |                |                         |                                               |                                                                                                    |                                                                               |  |
| Favor                                                                                           | vrites 🛛 🙀 😰 Emp sand UKSBSBuyer2 🙋 Emp live UKSBSBuyerUser1 🐰 Dun & Bradstreet UK 😰 UK SBS W                                                                                                    | /ebmail        |                         |                                               |                                                                                                    |                                                                               |  |
| Crow                                                                                            | wn Commercial Service eSourcing                                                                                                    |                |                         | <u>0</u> • 0                                  | 🖂 🖶 • Bage • Safety •                                                                                 | Tools • 🔞 •                                                                   |  |
| CCS                                                                                             | eSourcing My Profile Bids Messages Utilities                                                                                                    | <u> </u>       |                         |                                               | 🔎 🛤 🐐 🛙                                                                                               | 8 A 🛛                                                                         |  |
|                                                                                                 |                                                                                                    |                |                         |                                               |                                                                                                    |                                                                               |  |
| Contact                                                                                         | > UK SBS Supply of new boll           NB0R: UK Shared Durinear Services Invitation to Quote De         Type:         RF1           It Information         # Rev. Attractment 112)         P Bun RF1 Report           Information         # Rev. Attractment 112)         P Bun RF1 Report                                                                                                    |                |                         | Submit all Draft Responses >>                 | Coen Time: 20.08/2014<br>Close Time: 20.08/2014<br>Status: Open                                       | 13:57 BST                                                                     |  |
| Contact<br>BuyerUs                                                                              | Borg UK Shares Devices Initiation to Quote De                                                                                                    |                |                         |                                               | Coan Time: 2008/2014<br>Clear Time: 2008/2014<br>Status: Open                                         | 13:57 BST                                                                     |  |
| Contact<br>BuyerUs                                                                              | Bort UK Shares Devices Initiation to Quote De                                                                                                    | 0              | 2                       | Submit all Draft Responses >:<br>Respond      | Ocer Time 2008/2014<br>Close Time: 2008/2014<br>Status: Open<br>Respond                               | 13:57 BST<br>14:00 BST                                                        |  |
| escript<br>Contact<br>BuyerUs                                                                   | Borg UK Shares Devices Initiation to Quote De                                                                                                    | 9<br>9 (3)     | <b>M</b> (0)            |                                               | Ocer Time 2008/2014<br>Close Time: 2008/2014<br>Status: Open<br>Respond                               | 13.57 BST<br>14.00 BST                                                        |  |
| escript<br>Contact<br>BuyerUs<br>1<br>Uestifor                                                  | Bionz UK Shared Dualness Services Invitation to Quote De. Type: RF1 at Information                                                                                                    |                |                         | Respond                                       | Cose Time: 2006/2014<br>Clear Time: 2308/2014<br>Status: Open<br>Respond<br>Vew Hatory                | 13.57 BST<br>14.00 DST                                                        |  |
| escript<br>Contact<br>BuyerUs<br>Destilor                                                       | Biong UK Shared Devices Invitation to Quote De         Type:         Type:         Type:         Type:         RFI           et Monwalkini<br>error UKSBS         Image: State State Stat                                                                                                 | Ø (2)          | 550(t)                  | Respond<br>Revise Response                    | Ciser Time 2006/2014<br>Ciser Time 2006/2014<br>Status: Open<br>Respond<br>Vew Hatory                 | Offline                                                                       |  |
| escript<br>Contact<br>BuyerUs<br>Destion<br>Destion<br>Destion<br>Destion<br>Destion<br>Destion | Consect Durines Devices Initiation to Quote De  Type: RF1  It Monumation  Consect Durines Devices Initiation to Quote De  Type: RF1  Plan.851 Record  Plan.851 Record  Initiation to Quote Store  Consection of the Store Consection  Consection of the Store Consection of the Store Consection of the Store Consection of the Sto | Ø (2)<br>Ø (2) | 523(d)                  | Respond<br>Revise Response<br>Revise Response | Clear Time 20062014<br>Clear Time 20062014<br>Status: Open<br>Respond<br>View History<br>View History | 13.57 BOT<br>(4 00 BST<br>Offline E 20<br>espond Offline<br>(1)<br>(1)<br>(1) |  |

Then click on 'download offline bidding template' and OK

| 🖉 Crown Commercial Service eSourcing - Windows Internet Explor 🗐 🕻                                                                                                    | JX |  |  |  |  |  |  |  |  |
|----------------------------------------------------------------------------------------------------|----|--|--|--|--|--|--|--|--|
| 🔊 https://ukgps-sandbox.emptoris.com/e1/detail_bidoffline.jsp?_eps_=V&jspAction=2&/ 🔒                                                                                                    |    |  |  |  |  |  |  |  |  |
| CCS eSourcing                                                                                                    | ^  |  |  |  |  |  |  |  |  |
| Respond Offline                                                                                                    |    |  |  |  |  |  |  |  |  |
| What offline response action would you like to perform?                                                                                                    |    |  |  |  |  |  |  |  |  |
| What offline response action would you like to perform?         Import Bids         Download offline bidding template         Export line item information to view when creating offline bids         (NOTE: Line item export is for informational purposes only and can not be used for |    |  |  |  |  |  |  |  |  |
| Import Bids     Onwnload offline bidding template                                                                                                    |    |  |  |  |  |  |  |  |  |
|                                                                                                    |    |  |  |  |  |  |  |  |  |
| OK Close                                                                                                    |    |  |  |  |  |  |  |  |  |

Note it is not permitted for Bidders to use this functionality to import bids.

And export in your required format:

| Crown Commercial        | Service eSourcing - Windows Internet Explor 🔳 🗖 🔀                                                                                            |
|-------------------------|----------------------------------------------------------------------------------------------------|
| 🔊 https://ukgps-sandbox | .emptoris.com/e1/detail_export.jsp?_eps_=Y&jspAction=1458                                                                                    |
| CCS eSourcing           | 2 🛓 🗠                                                                                                    |
|                         | Export Data                                                                                                    |
| Exporting Bid Ter       |                                                                                                    |
| Language *              | British English 💌                                                                                                    |
| File Name: *            | UKSBS14_20140623105918                                                                                                    |
| File Type:              | O cs∨<br>O xLs<br>⊙ xLsx                                                                                                    |
| Zip File                |                                                                                                    |
|                         | Export Close                                                                                                    |
| * Required Field        |                                                                                                    |
| Microsoft Excel.        | file type usually works best if you plan to complete the template in<br>enabled for attachments. The export job will fail if it contains any |

From here you will see the Data Manager, refresh the page after a few seconds and you should be able to click through to your report. Repeat this process if the Data Manager is showing 'pending' or 'running' status.

| 🖉 Crown Comm       | ercial Service eSo    | urcing - Windows II       | nternet Explorer provided by I | тс                        |                   |                   |                  |
|--------------------|-----------------------|---------------------------|--------------------------------|---------------------------|-------------------|-------------------|------------------|
| 🖉 https://ukgps-sa | andbox.emptoris.com/e | e1/frames_job_list.jsp?TY | PE_FILTER=0                    |                           |                   | <b>A</b>          |                  |
| CCS eSource        | cing                  |                           |                                |                           |                   | 2                 |                  |
|                    |                       |                           | Data Mana                      | Utilities<br>Data Manager |                   |                   | Δ                |
| Jobs (1)           |                       |                           | Type Import/Export 🖌 St        | atus All 💌                | Server All        | ✓                 | Refre            |
| User               | Job ID Type           | Description               | Status                         | Time<br>Submitted         | Time<br>Scheduled | Time<br>Completed | <mark>∖sh</mark> |
| Stokes, K          | 124 Integrati         | Export Runnin             | 9                              | 23/08/201                 |                   |                   | N                |
|                    |                       |                           |                                |                           |                   |                   |                  |

Once complete you can download the report.

| https://ukgps-s | andbox, <b>e</b> r | mptoris.com/ | e1/frames_job_li | st.jsp?TYPE_FILTER=0                   |                   |                   |                   |   |
|-----------------|--------------------|--------------|------------------|----------------------------------------|-------------------|-------------------|-------------------|---|
| CS eSour        | cing               |              |                  |                                        |                   |                   |                   | E |
|                 |                    |              |                  | Data Manag                             | Utilities<br>ger  |                   |                   |   |
| Jobs (1)        |                    |              |                  | Type Import/Export 💌                   | Y Server          | All 🖌 😽           | 지 전<br>3 전 2      |   |
| User            | Job ID             | Туре         | Description      | Status                                 | Time<br>Submitted | Time<br>Scheduled | Time<br>Completed | Y |
| Stokes, K       | 124                | Integrati    | Export           | Done - Click here to download results. | 23/08/201         |                   | 23/06/201         | [ |

Bidders should now be able to open a document which provides their text and table based responses as below. Note the report has three tabs.

|    | A1 • fx Header Section                                                      |                  |                   |                                |   |           |               |                                   |                | × |
|----|-----------------------------------------------------------------------------|------------------|-------------------|--------------------------------|---|-----------|---------------|-----------------------------------|----------------|---|
|    | A                                                                           | В                | С                 | D                              | E | F         | G             | н                                 |                | - |
| 1  | Header Section                                                              |                  |                   |                                |   |           |               |                                   |                |   |
| 2  | Organization Unique ID : CCS Procurement                                    |                  |                   |                                |   |           |               |                                   |                |   |
| 3  | RFx Name : UK SBS Supply of new boiler FM120051<br>RFx Unique ID : FM120051 |                  |                   | RFx Type : RFI<br>Round Name : |   |           |               | me : 2014-06-20<br>me : 2014-06-2 |                |   |
| 4  | KEX Onique ID : FM120051                                                    |                  |                   | Round Name :                   |   |           | close Date II | me : 2014-06-2:                   | 5 14:00:00 851 |   |
|    | Question Information And Response Section                                   | ANSWERED 17 / 17 |                   |                                |   |           |               |                                   |                |   |
| 7  | Questionnaires - Questions                                                  | Response         | Response Comments |                                |   |           |               |                                   |                |   |
| 22 | SECTION 6 - QUALITY QUESTIONNAIRE                                           | Response         | Response comments |                                |   |           |               |                                   |                |   |
| 25 | *AW6.1 - Please confirm your compliance to the requirements                 |                  | •                 |                                |   |           |               |                                   |                |   |
|    | of Section 4 Specification                                                  |                  |                   |                                |   |           |               |                                   |                |   |
|    |                                                                             |                  |                   |                                |   |           |               |                                   |                |   |
|    | Bidder guidance - The Bidder shall answer Yes or No                         |                  |                   |                                |   |           |               |                                   |                |   |
|    | Yes - Pass                                                                  |                  |                   |                                |   |           |               |                                   |                |   |
|    | No - Fail                                                                   |                  |                   | and the second second          |   |           |               |                                   |                |   |
| 24 | Scoring criteria®Mandatory Pass / Fail                                      | Yes              | -                 | ANSWERED                       |   |           |               |                                   |                |   |
|    | *AW6.2 Provide a method statement for the installation of the               |                  |                   |                                |   |           |               |                                   |                |   |
|    | boiler.                                                                     |                  |                   |                                |   |           |               |                                   |                |   |
|    | Support your method statement with a project plan for the                   |                  |                   |                                |   |           |               |                                   |                |   |
|    | delivery and installation.                                                  |                  |                   |                                |   |           |               |                                   |                |   |
|    |                                                                             |                  |                   |                                |   |           |               |                                   |                |   |
|    | Bidder guidance - Scoring will be based on 0-100 scoring                    |                  |                   |                                |   |           |               |                                   |                |   |
|    | methodology                                                                 |                  |                   |                                |   |           |               |                                   |                |   |
|    |                                                                             |                  |                   |                                |   |           |               |                                   |                |   |
|    | One attachment for the project plan is required.                            |                  |                   |                                |   |           |               |                                   |                |   |
|    |                                                                             |                  |                   |                                |   |           |               |                                   |                |   |
|    | Maximum character count (images can be provided) - 4096                     |                  |                   |                                |   |           |               |                                   |                |   |
| -  | characters per method statement<br>Scoring criteria - Maximum Marks 10%     | xx               |                   | ANSWERED                       |   |           |               |                                   |                |   |
|    | SECTION 6 - LEAD TIME                                                       | <u>^</u>         |                   | ANSWENED                       |   |           |               |                                   |                |   |
| 20 | *AW7.1 Please confirm you can meet a delivery date of                       |                  |                   |                                |   |           |               |                                   |                |   |
|    | 13/12/13.                                                                   |                  |                   |                                |   |           |               |                                   |                |   |
|    |                                                                             |                  |                   |                                |   |           |               |                                   |                | - |
|    | Bidder Guidance - The Bidder shall answer yes or no.                        |                  |                   |                                |   |           |               |                                   |                |   |
|    |                                                                             |                  |                   |                                |   |           |               |                                   |                |   |
|    | Yes - Pass                                                                  |                  |                   |                                |   |           |               |                                   |                |   |
|    | No - Fail                                                                   |                  |                   |                                |   |           |               |                                   |                |   |
|    | Scoring Criteria - Mandatory Pass/Fail                                      | Yes              |                   | ANSWERED                       |   |           |               |                                   |                |   |
| 21 | *AW7.2 Please provide details of the make and model of the                  | Tes              | -                 | ANSWERED                       |   |           |               |                                   |                |   |
|    | proposed boiler.                                                            |                  |                   |                                |   |           |               |                                   |                |   |
|    |                                                                             |                  |                   |                                |   |           |               |                                   |                |   |
|    | Bidder Guidance - Please complete the table and add an                      |                  |                   |                                |   |           |               |                                   |                |   |
|    | attac                                                                       |                  |                   |                                |   |           |               |                                   |                |   |
| 14 | Instructions Ouestion Response Table Response                               | 100 / 80 /       |                   |                                |   |           |               |                                   |                | 1 |
|    |                                                                             | inse / tu        |                   |                                |   | Caunt 11  |               |                                   |                |   |
| Re | ady                                                                         |                  |                   |                                |   | Count: 11 |               | 070                               |                | Ð |

The slides contained within this presentation were created using the Emptoris esourcing suite and Internet Explorer 8.

UK Shared Business Services Ltd. makes no guarantees that the functionality available in these screen shots will be fully replicated in the live Emptoris e sourcing suite, nor if using an alternative web browser to IE8.

Any Bidder using these training materials should do so at their own risk and UK Shared Business Services Ltd does not make any commitment to their accuracy.

In using these training materials the Bidder commits that UK Shared Business Services Ltd shall be in no way liable should the Bidder be unable to complete any or all of their Bid or Response submission.

#### **TEMPLATE VERSION CONTROL**

| Version | Date       | Author(s)    | Comment                    |
|---------|------------|--------------|----------------------------|
| 1.0     | 05/12/2013 | James Aldred | Final Version              |
| 1.1     | 23/06/2014 | James Aldred | Updated with CCS branding. |